# AMC-PLUS

# СИСТЕМА УПРАВЛІННЯ МІКРОКЛІМАТОМ У ПРОМИСЛОВИХ ПРИМІЩЕННЯХ

Firmware Version: 1.7 Manual Rev: \*\*

# Зміст

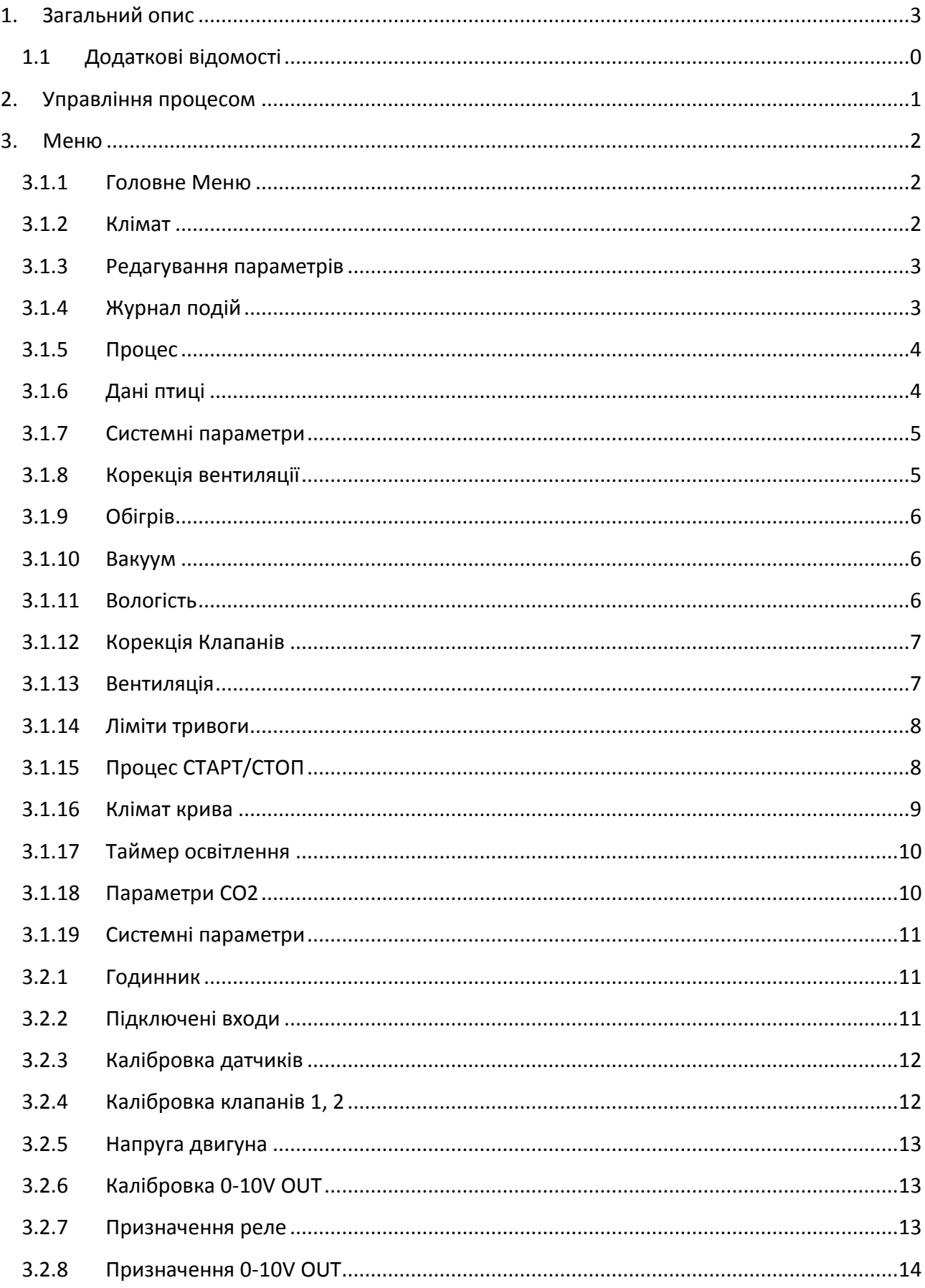

 $\overline{1}$ 

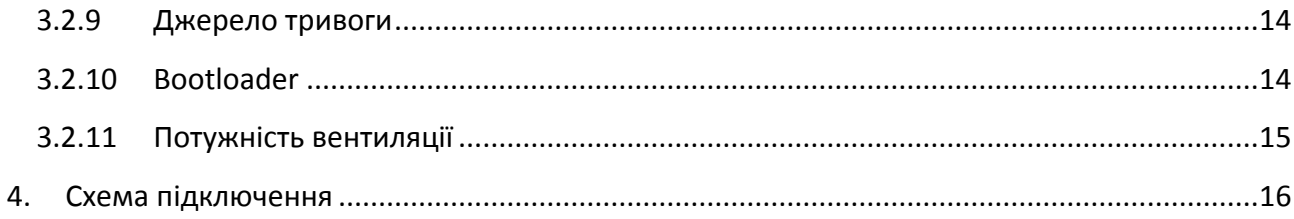

# <span id="page-3-0"></span>**1. Загальний опис**

AMC-PLUS — контролер який застосовується у тваринницьких приміщеннях для контролю мікроклімату в автоматичному режимі на весь період росту тварин. Також цей контролер включає в собі автоматичне управління освітленням по заданій програмі на весь період росту тварин.

AMC-PLUS — в стані забезпечити потрібний температурний режим, вологість, а також потрібний рівень повітрообміну.

Контролер має можливість контролювати мікроклімат такими засобами як: до 6 секції вентиляції, вбудований модуль плавного регулювання обертами вентиляторів, управління двома серводвигунами клапанів припливу повітря, релейний вихід для управління обігрівом, релейний вихід для підключення сирени, реле освітлення в режимі включення/виключення (для плавного регулювання освітленням використовується аналоговий вихід 0-10V).

Блок управління також має можливість підключення 3-х датчиків температури (зовнішній і два внутрішніх), датчик вологості, два зворотніх зв'язки від серводвигунів управління припливом повітря, модулі розширення плавного регулювання, модулі розширення релейних виходів, шина обміну даними CAN, роз'єм ETHERNET для підключення до мережі INTERNET що дає можливість оновлення програмного забезпечення та логування даних мікроклімату і можливості подальшого перегляду історії мікроклімату онлайн.

Управління кліматом здійснюється автоматичною програмою за допомогою кривих температури, вологості, живої ваги по заданим дням і рівнем мінімальної вентиляції на кілограм живої ваги. Знаючи кількість голів тварин, контролер вираховує мінімальний рівень вентиляції по мірі того як жива вага росте. Таким чином забезпечується постійне збільшення обміну повітря для кожного дня росту.

Загальна блок-схема того чим може управляти контролер наведена нижче

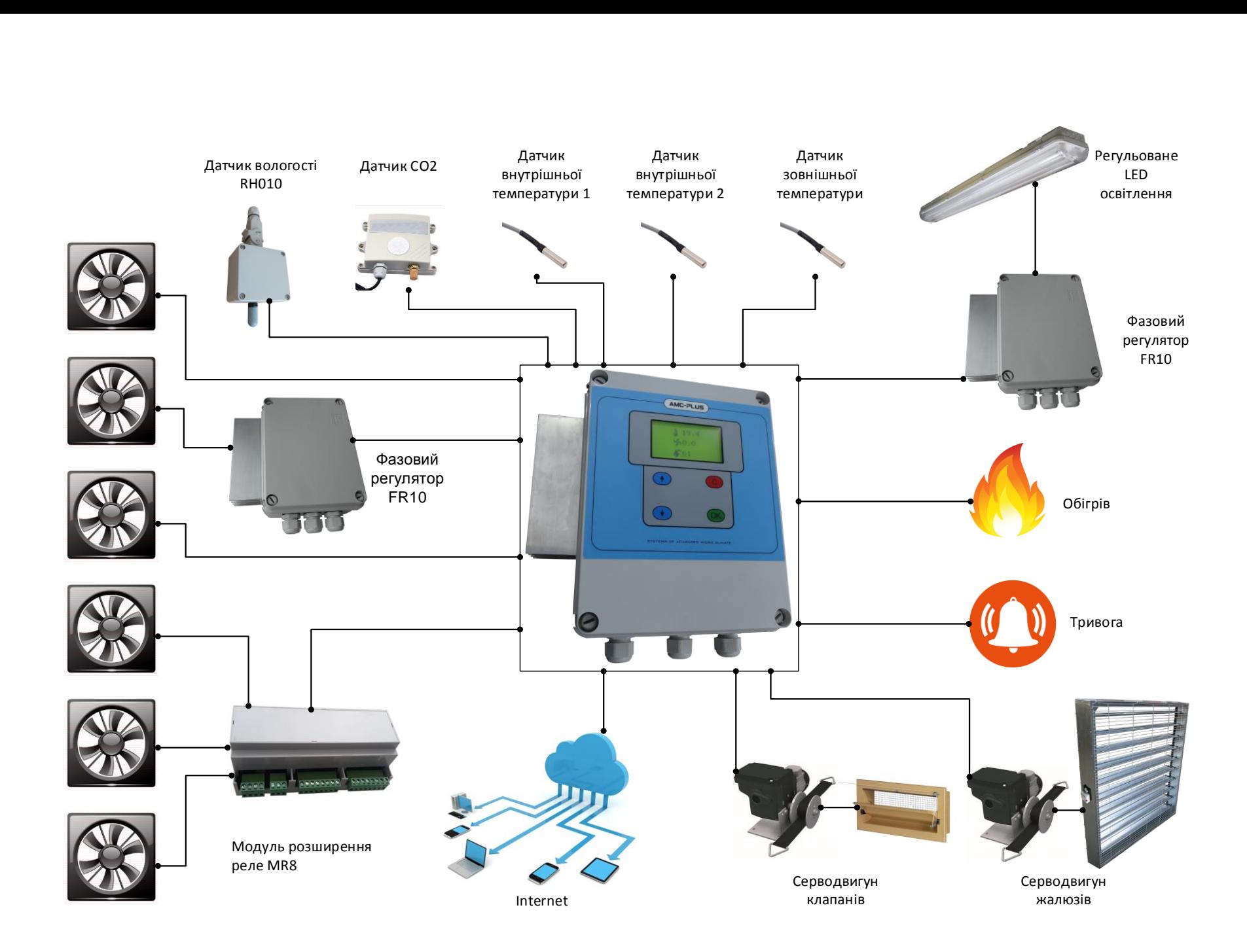

#### <span id="page-5-0"></span>**1.1 Додаткові відомості**

Виробник попереджає, що продукт є складним по своїй суті і може містити помилки в роботі.

Хоча виробний проводить усі можливі тести та заходи щоб забезпечити виготовлення якісного продукту, все ж існує потенційна небезпека в помилках регулювання мікрокліматом, що може призвести до серйозних майнових (фінансових) втрат.

Тому користувач повинен забезпечити дублювання критичних ланок управління та систему оповіщення в разі виходу параметрів мікроклімату з допустимих меж.

Нехтування в забезпеченні дублюючої системи автоматично означає, що користувач готовий йти на ризик який може призвести до ушкодження і фінансових збитків.

Монтаж повинен здійснюватися кваліфікованими спеціалістами з дотриманням усіх правил і норм.

# <span id="page-6-0"></span>**2. Управління процесом**

AMC-PLUS містить чотири кнопки управління для пересуванням по пунктам меню і символьним чотирьох рядковим рідкокристалічним дисплеєм.

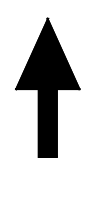

Збільшити значення / рух вверх по меню (вверх)

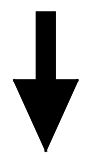

Зменшити значення / рух вниз по меню (вниз)

С

Повернення на один рівень назад в меню

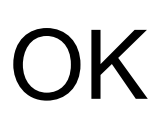

Вхід / вихід, редагування змінної / вхід в меню

1

# <span id="page-7-0"></span>**3. Меню**

Наступні підпункти описують функції меню.

#### <span id="page-7-1"></span>**3.1.1 Головне Меню**

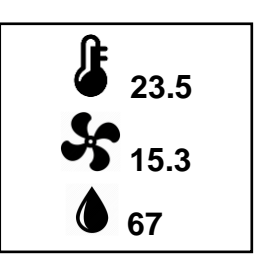

Головне меню призначене для відображення поточної температури, відсотка роботи вентиляції та відносної вологості у приміщенні. При включенні контролера, це меню відображається як головне.

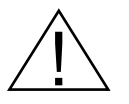

Всі повідомлення тривоги відображаються в цьому меню, тому для зняття тривоги користувач має повернутись до цього меню, якщо він знаходиться в іншому.

# <span id="page-7-2"></span>**3.1.2 Клімат**

Меню «Климат» показує поточні та очікувані дані мікроклімату:

- Температуру з двох внутрішніх датчиків
- Відсоток включеної вентиляції (відсоток роботи плавної секції та загальний відсоток від всієї вентиляції)
- Рівень повітря М<sup>3</sup>/1кг. живої ваги
- Очікуваний та фактичний відсоток клапанів для двох серводвигунів
- Статус секції вентиляції та обігріву, о виключена, \* включена
- Поточний рівень вакууму та очікуваний рівень
- Поточний та очікуваний рівень вологості в середині приміщення
- Задану температуру
- Зовнішню температуру.

#### <span id="page-8-0"></span>**3.1.3 Редагування параметрів**

Це меню дозволяє заглибитись в структуру меню для налаштування всіх параметрів контролера.

Якщо в системних налаштуваннях є заданий пароль «Користувацький» який відмінний від 0000, то він буде запитуватись для входу в меню редагування параметрів.

#### <span id="page-8-1"></span>**3.1.4 Журнал подій**

Журнал подій записує дату та час всіх аварійних подій. Журнал є розрахований на 1000 записів і може зберігати такі події:

- Подача живлення
- Відключення живлення
- Ліміт температури (відхилення температури від заданої з заданим допустимим вікном)
- Ліміт вологості (відхилення вологості від заданої з заданим допустимим вікном)
- Помилка серводвигуна (серводвигун не стає на очікуваний відсоток)
- Помилка MR8, помилка при комунікації з модулем MR8
- Помилка датчика температури, зовнішнього або внутрішніх
- Помилка датчика вологості, якщо показ вологості <20%
- Очистка помилок, очистка помилок кнопкою OK

# <span id="page-9-0"></span>**3.1.5 Процес**

Це меню показує поточний процес вирощування. Меню відображає такі дані:

- Число голів в приміщенні
- Процес вирощування, СТАРТ Вирощування в процесі, СТОП Всі системи мікроклімату призупинені.
- День, вік вирощуваних тварин в днях з моменту запуску процесу вирощування
- Світло, поточний рівень освітлення в приміщенні, яке контролюється таймером освітлення
- $\bullet$  MIN Вентиляції, мінімальний розрахунковий рівень вентиляції в М<sup>3</sup>
- Дату та час

# <span id="page-9-1"></span>**3.1.6 Дані птиці**

Це меню дозволяє вводити щоденно кількість голів падіжу, за день, загальну кількість вивантажених голів. Поле «Падіж» є для того щоб вносити щоденно кількість падіжу, в кінці доби дані з цього поля переписуються в поле «Загальний падіж» і поле обнуляється для внесення падіжу в наступній добі.

В поле «Вивантажено» вноситься кількість голів які були вивантажені з приміщення.

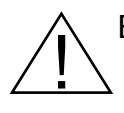

Важливо ці поля оновлювати актуальними значеннями падіжу та вивантажених голів так як вони враховуються в обчисленні мінімальної потрібної вентиляції в приміщенні.

#### <span id="page-10-0"></span>**3.1.7 Системні параметри**

Це меню дозволяє захід в підменю редагування системних параметрів.

Якщо в системних налаштуваннях є заданий пароль «Системний» який відмінний від 0000, то він буде запитуватись для входу в меню системні параметри.

#### <span id="page-10-1"></span>**3.1.8 Корекція вентиляції**

Меню дозволяє задавати параметри для автоматичного коректування мінімального рівня вентиляції в залежності від зовнішньої температури. В залежності від зовнішньої температури та заданих параметрів, в цьому меню, розрахунковий обє'м повітря на 1 КГ. живої ваги може мінятися від зміни зовнішньої температури.

Меню дозволяє задавати три точки корекції для зовнішньої температури:

-5°С: 0.9М<sup>3</sup>/КГ 10ºС: 1.2 М<sup>3</sup> /КГ 25°С: 1.5 М<sup>3</sup>/КГ

Також в цьому меню показано вирахуваний обє'м повітря для поточної зовнішньї температури.

# <span id="page-11-0"></span>**3.1.9 Обігрів**

Параметр ВКЛ задає значення, відносно заданої температури, на яке температура в приміщенні має впасти при якому обігрів включиться. Для прикладу, якщо задана температура є 20.0 градусів, а параметр ВКЛ -1.5 градуса то обігрів включиться коли в приміщенні буде 18.5 градусів.

Аналогічно параметр ВИКЛ задає температуру виключення відносно заданої Діапазон допустимих значень є в межах від -10.0 до -0.1 градуса Цельсія.

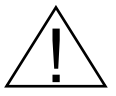

Значення Температури включення обігріву має бути завжди меншим ніж значення температури виключення обігріву.

# <span id="page-11-1"></span>**3.1.10 Вакуум**

Це меню визначає заданий рівень вакууму в приміщенні в залежності від зовнішньої температури. Меню дозволяє задати 3 точки для кривої вакууму:

-15ºС: 10Ра 0ºС: 5Ра 25 ºС: 2Ра

Для підтримки заданого рівня вакууму, контролер коректує положення клапанів1.

#### <span id="page-11-2"></span>**3.1.11 Вологість**

Це меню задає рівень збільшення вентиляції для компенсації вологості при перевищенні заданого рівня.

- Пропорція, задає відсоток зросту вентиляції на 1 відсоток перевищення вологості
- Максимальний зріст, обмежує збільшення вентиляції яке спричинене перевищенням вологості.

# <span id="page-12-0"></span>**3.1.12 Корекція Клапанів**

В цьому меню задається таблиці корегування роботи клапанів притоку повітря для двох серводвигунів. Тобто, при певному рівні вентиляції на який відсоток відкриються клапани. Таблиця має 8 точок корегування. По замовчуванню робота клапанів відносно вентиляції налаштована 1:1.

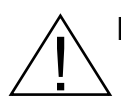

Клапани 1 мають можливість коректуватися додатково від датчика диференційного тиску в додатню, та відємну сторони, але максимум корекція працює до 35%.

# <span id="page-12-1"></span>**3.1.13 Вентиляція**

Дане меню задає ПРОПОРЦІЮ включення вентиляції на перевищення заданої температури. Приклад: якщо пропорція – 50% то внутрішня температура має перевищити задану на два градуси, щоб вентиляція включилась на 100%. Також задається два параметри (ПЕРІОД та КРОК) які впливають на швидкість зміни вентиляції відповідно до обрахованого потрібного значення яке залежить від пропорції.

Нижче поданий малюнок зображає алгоритм включення/виключення секцій вентиляції.

Кожна наступна секція має бути по потужності викачування повітря така сама як сума попередніх секції.

 $\overline{1}$ Приклад: скажімо 1-ша секція викачує 10 000м<sup>3</sup> повітря, друга секція (сума попередніх) теж має мати потужність в 10 000м<sup>3</sup>, третя секція має мати потужність таку як сума попередніх, тобто 20 000 м<sup>3</sup>, і так далі.

Такий алгоритм роботи секцій вентиляції забезпечує дуже плавний і точний рівень контролю повітря.

Цей контролер підтримує 6 секцій вентиляції.

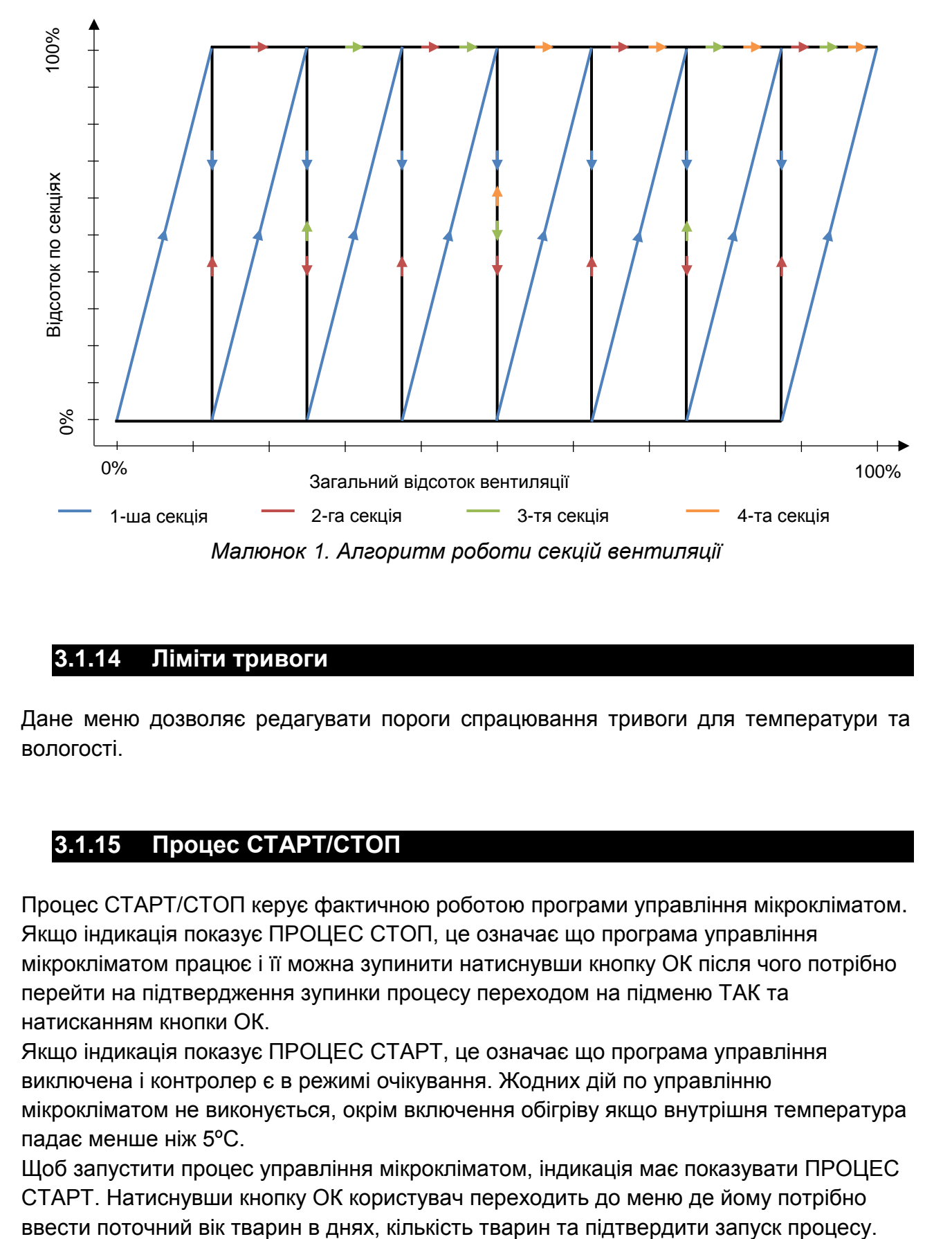

# <span id="page-13-0"></span>**3.1.14 Ліміти тривоги**

Дане меню дозволяє редагувати пороги спрацювання тривоги для температури та вологості.

# <span id="page-13-1"></span>**3.1.15 Процес СТАРТ/СТОП**

Процес СТАРТ/СТОП керує фактичною роботою програми управління мікрокліматом. Якщо індикація показує ПРОЦЕС СТОП, це означає що програма управління мікрокліматом працює і її можна зупинити натиснувши кнопку ОК після чого потрібно перейти на підтвердження зупинки процесу переходом на підменю ТАК та натисканням кнопки ОК.

Якщо індикація показує ПРОЦЕС СТАРТ, це означає що програма управління виключена і контролер є в режимі очікування. Жодних дій по управлінню мікрокліматом не виконується, окрім включення обігріву якщо внутрішня температура падає менше ніж 5ºС.

Щоб запустити процес управління мікрокліматом, індикація має показувати ПРОЦЕС СТАРТ. Натиснувши кнопку ОК користувач переходить до меню де йому потрібно

# <span id="page-14-0"></span>**3.1.16 Клімат крива**

Клімат крива це є основна частина автоматичної програми регулювання мікроклімату.

Дані які вносяться в криву клімату забезпечують зміну заданого рівня температури, вологості, та мінімального та максимального рівня вентиляції.

Мінімальний рівень вентиляції автоматично обчислюється за допомогою ваги однієї тварини яка вноситься в клімат криву.

Даний контролер підтримує 8 точок клімат кривої. Кількість точок може бути менша і задається перед початком вводу даних в клімат криву.

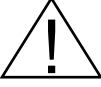

Якщо користувач хоче задавати потрібний рівень температури та вологості без автоматичної зміни по даним з клімат кривої, то потрібно кількість точок клімат кривої зменшити до 1 і задати бажані параметри мікроклімату. Ці

параметри будуть використовуватись для управління мікрокліматом на весь період росту тварин.

# <span id="page-15-0"></span>**3.1.17 Таймер освітлення**

Таймер освітлення надає можливість автоматично регулювати рівень освітлення по заданому графіку. Графік регулювання освітлення має 8 точок в яких задається кількість циклів на добу, час включення, час роботи, тривалість одного циклу та рівень потрібного освітлення у відсотках.

# <span id="page-15-1"></span>**3.1.18 Параметри СО2**

Дане меню дозволяє керувати рівнем CO2. Задавши концентрацію СО2 контролер починає збільшувати поточний рівень вентиляції для компенсації СО2.

Параметр пропорція задає рівень відсоток вентиляції якщо рівень СО2 перевищує на 100PPM.

Параметр максимальне збільшення дозволяє обмежити зріст вентиляції до заданого рівня.

Параметр температура дозволяє роботу СО2 компенсації тільки якщо температура не є нижчою від очікуваної на заданий рівень.

### <span id="page-16-0"></span>**3.1.19 Системні параметри**

Це меню дозволяє перейти в підменю налаштування системних параметрів. Якщо Системний пароль є заданий то він буде запитуватись в цьому меню.

### <span id="page-16-1"></span>**3.2.1 Годинник**

Даний контролер має вбудований годинник реального часу. Це меню призначене для налаштування поточного часу.

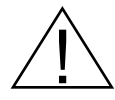

Якщо процес контролю мікроклімату є запущений (ПРОЦЕС СТАРТ), налаштування дати та часу є недоступне. Для цього потрібно зупинити процес, тоді налаштувати годинник.

#### <span id="page-16-2"></span>**3.2.2 Підключені входи**

В цьому меню вказується які додаткові системи є підключені. Це є:

- Другий внутрішній датчик температури
- Датчик вологості 0-10
- Датчик тиску 0-10, з діапазоном 0-100Ра
- Модуль розширення реле MR8

# <span id="page-17-0"></span>**3.2.3 Калібровка датчиків**

Це меню надає можливість калібрувати датчики температури та датчик вологості.

# <span id="page-17-1"></span>**3.2.4 Калібровка клапанів 1, 2**

Це меню призначене для калібрування серводвигуна зі зворотнім зв'язком 0-10V. Параметр CH задає канал аналогового входу.

Параметр MIN визначає мінімальне положення серводвигуна.

Параметр MAX визначає максимальне положення серводвигуна.

#### <span id="page-18-0"></span>**3.2.5 Напруга двигуна**

Мінімум двигуна задає мінімальну напругу фазового регулятора контролера для плавної (1-ї) секції вентиляції. Стандартне значення коефіцієнта є 54000.

Максимум двигуна задає максимальне значення напруги фазового регулятора контролера для плавної (1-ї) секції вентиляції. Максимальна напруга фізично не може перевищувати напругу живлення контролера (230V). Стандартне значення коефіцієнта є 60500.

# <span id="page-18-1"></span>**3.2.6 Калібровка 0-10V OUT**

Дане меню дозволяє калібрувати аналогові виходи 0-10V. Калібрувати рівень напруги можна на нульовому та однопроцентному рівні аналогового виходу.

#### <span id="page-18-2"></span>**3.2.7 Призначення реле**

Меню дозволяє призначати функцію до кожного з 16-ти реле.

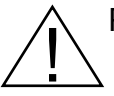

Реле 1-8 це внутрішні реле контролера, реле 9-16 – є доступні за допомогою модуля розширення реле MR8.

# <span id="page-19-0"></span>**3.2.8 Призначення 0-10V OUT**

У цьому меню можна призначити функцію до кожного з 4-х аналогових виходів.

#### <span id="page-19-1"></span>**3.2.9 Джерело тривоги**

Це меню дозволяє включити/виключити різні джерела для спрацювання тривоги.

#### <span id="page-19-2"></span>**3.2.10 Bootloader**

Bootloader дозволяє переглядати які є доступні версії прошивок Online і завантажувати їх у контролер.

Також це меню показує поточну версію прошивки, версію бутлоадера та версію контролера.

# <span id="page-20-0"></span>**3.2.11 Потужність вентиляції**

Через це меню можна задавати кількість секцій вентиляції та загальну потужність вентиляції в M<sup>3</sup> для кожного з двох каналів вентиляції.

Цей контролер дозволяє управляти двома окремими каналами вентиляції (зимова/літня).

Параметр режим клапанів задає тип роботи клапанів.

Режим Тунель – два серводвигуни працюють відповідно до налаштувань таблиці калібрування клапанів, клапани 1коректуються датчиком тиску повітря.

Режим Канал – працює серводвигун того каналу вентиляції який є активований параметром «канал вентиляції». Якщо активний канал 1 – клапани 1 працюють відповідно до таблиці калібрування клапанів, клапани 2 = 0 %. Якщо активний канал 2 – клапани 1 = 0%, клапани 2 працюють відповідно до таблиці калібрування клапанів 2.

# <span id="page-21-0"></span>**4. Схема підключення**

Всі входи та виходи контролера можна поділити на три групи:

- Аналогові входи 0-10V (6 каналів)
- Аналогові виходи 0-10V (4 канали)
- Релейні виходи (8 каналів, ще +8 каналів, якщо підключений модуль MR8)

Кожен канал з трьох груп можна програмувати.

Наприклад, для кожного реле можна призначити його функцію, тобто те, чим воно буде керувати (нагрівачі, сирена, секція вентиляції…)

Подібно до призначення функції конкретному реле, працює призначення функції для аналогового виходу 0-10V. Тобто для кожного каналу виходу можна призначити функцію (плавна секція вентиляції, управління серводвигуном, управління освітленням). Аналогові виходи призначені для того щоб потрібним пристроєм можна було регулювати плавно, от як: регулювати яскравість освітлення, регулювати обороти вентиляторів, відкрити серводвигун на потрібний відсоток (такий серводвигун повинен підтримувати вхід 0-10V) і тд.

Канал аналогового входу 0-10V вибирається при включенні/калібруванні конкретного функціоналу. Наприклад, канал зворотного зв'язку серводвигуна вибирається в меню калібровки клапанів. Канал входу датчика вологості та датчика вакууму вибирається в меню підключені входи.

Приклад схеми підключення аналогових та цифрових входів та виходів контролера AMC-PLUS:

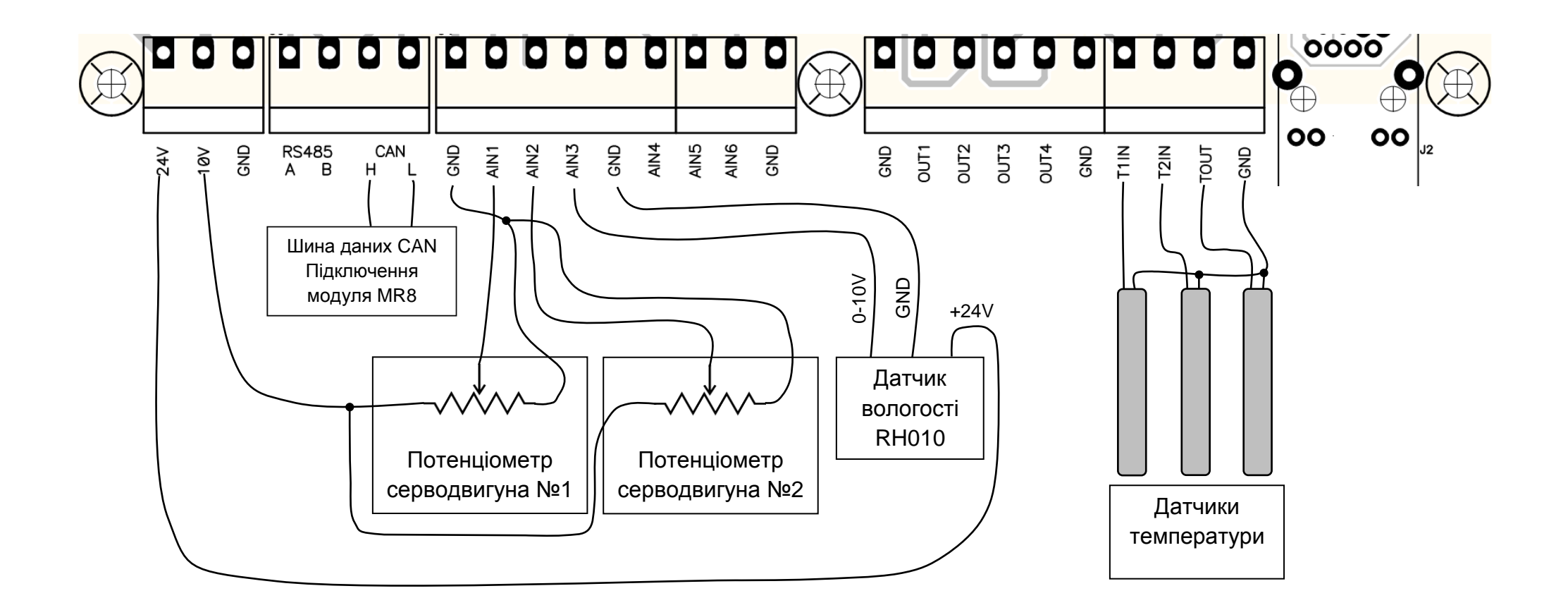

Опис клем на платі контролера:

24V – Вихід живлення +24V

10V – Вихід живлення +10V для потенціометрів серводвигуна

GND – Маса

CAN H/L – Шина даних CAN для підключення модуля MR8

AN1 - AN6 – Аналогові входи 0-10V

OUT1 - OUT4 – Аналогові входи 0-10V

T1, T2 – Внутрішні датчики температури

TOUT – Зовнішній датчик температури

Приклад підключення живлення контролера, та силових виконавчих приладів:

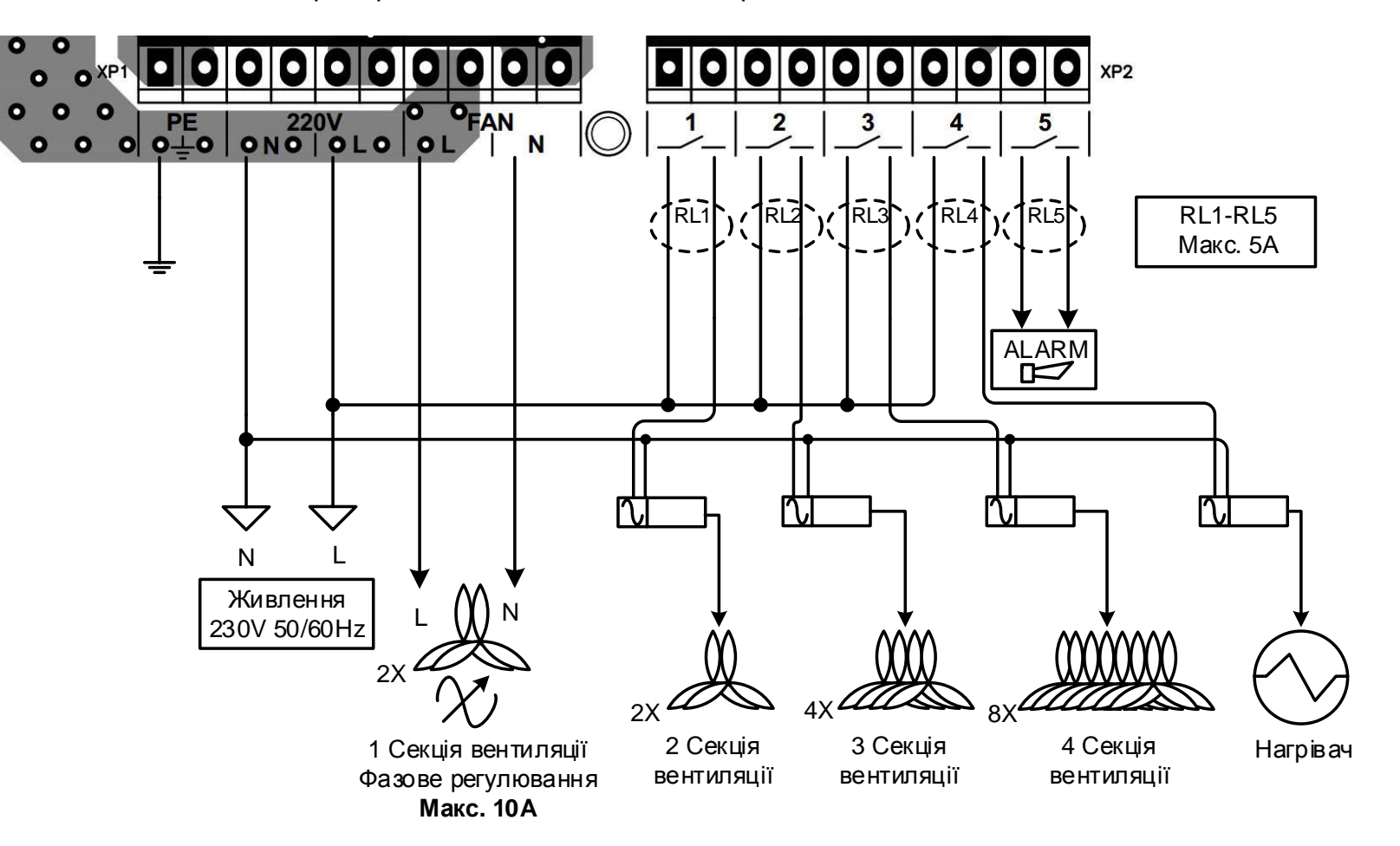